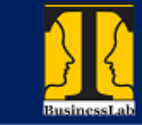

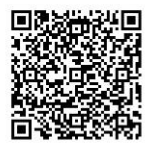

## Sensor WFQM11 T.B.LAB - Especificações Técnicas

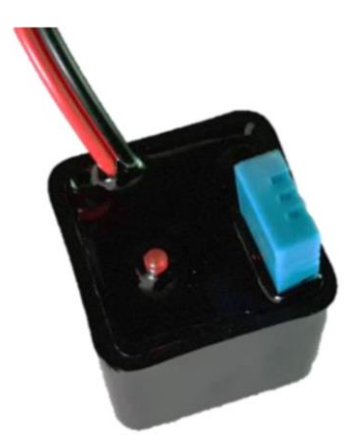

O sensor **WFQM11 T.B.LAB** é um sensor de **temperatura** e **umidade** de circuito composto calibrado para estas medições. Utiliza-se de circuitos eletrônicos e módulos digitais dedicados com tecnologia de coleta e detecção de temperatura e umidade que garantem alta confiabilidade e excelente estabilidade a longo do tempo, sensor é composto de um dispositivo resistivo HR202 para umidade e um elemento de medição de temperatura NTC conectado à um microcontrolador dedicado de alto desempenho.

Como é totalmente digital, transmite medidas via WiFi, suas configurações e parâmetros são determinados através da a rede em que está logado, inclusive é possível determinar IP fixo, SSID e senha de acesso individualmente para cada sensor da rede.

O sistema **exclusivo de auto-diagnóstico** assegura uma grande segurança do sinal lido, sendo que o sistema incorpora **lógica fuzzy** na análise das leituras e aplicação de filtros digitais de sinais.

Com algoritmo exclusivo de leitura temos também as medições de **ponto de orvalho** e **ponto de condensação**, necessário para saber-se de forma direta a probabilidade de condensação em ambientes monitorados, tais como: HVAC, desumidificador, equipamento de teste e inspeção, bens de consumo, painéis elétricos de comando, potência e controle, registradores de dados, estações meteorológicas entre outras.

A rede neural utilizada em cada sensor HAL9000 é composta de 15.360.000 "neurônios". Para se ter uma ideia, uma mosca tem cerca de 340.000 neurônios e uma abelha 850.000.A instalação mecânica do mesmo é feita por adesivo específico, onde se elimina a necessidade de elementos mecânicos de fixação (furos e roscas) na máquina/rolamento em análise.

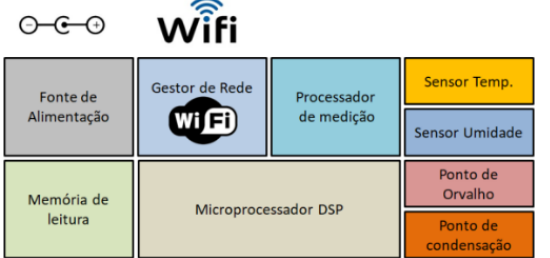

A conexão à REDE é muito simples, basta configurar endereço IP, SSID e SENHA da rede que o sensor automaticamente se conecta e inicia a coleta e envio de até 17.200 análises/dia.

A alimentação dos sensores é feita através

de energia local por fonte DC (9v ou 12v, 1A) ou bateria.

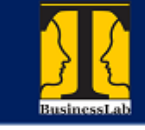

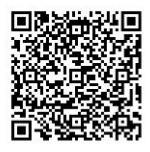

Características técnicas:

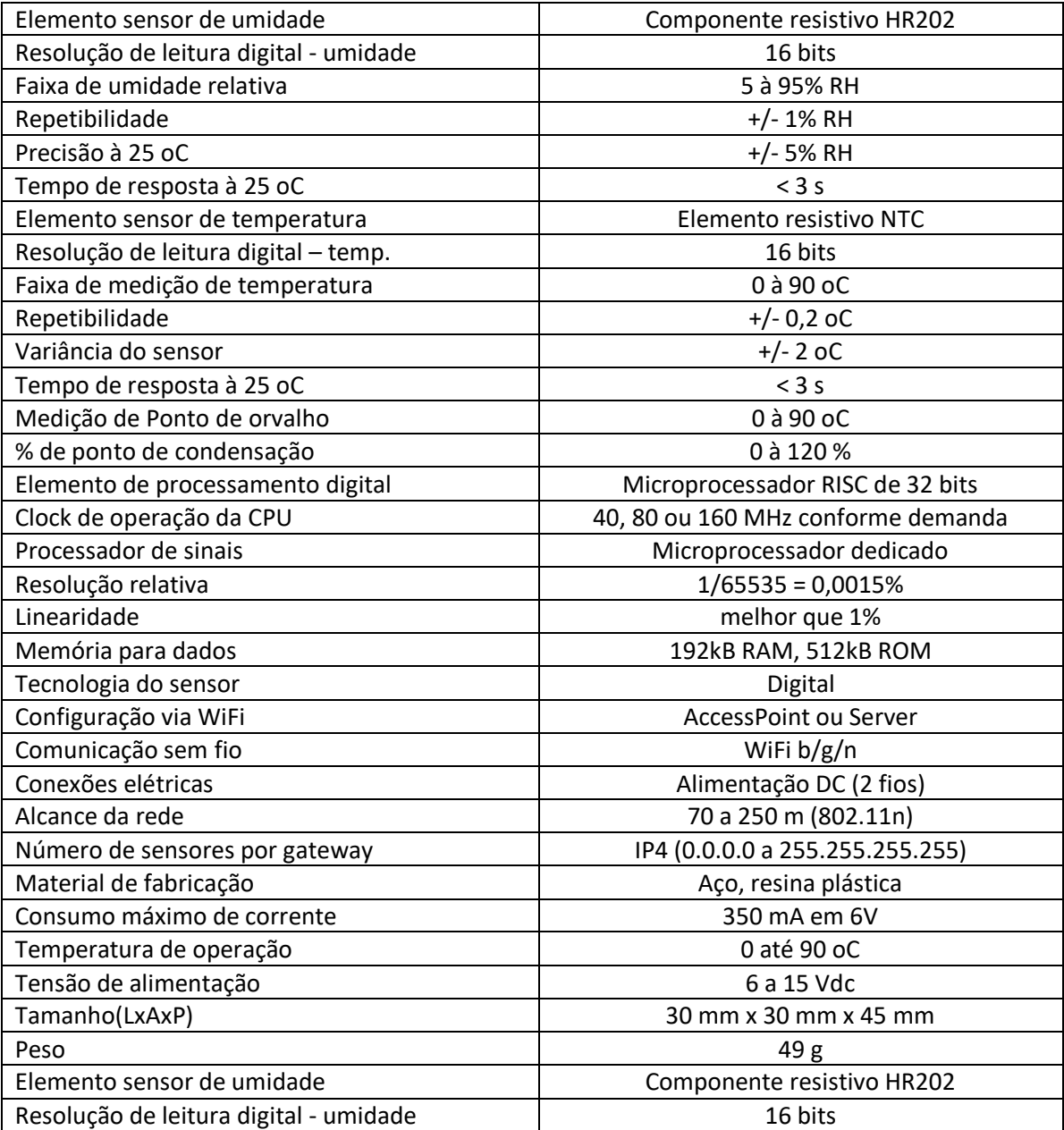

Especificações e características sujeitas à alteração sem prévio aviso.

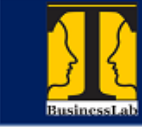

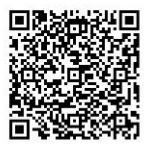

## Configuração e acesso do sensor à qualquer rede WiFi

**Passo 1:** Ao alimentar o sensor automaticamente ele entra em modo de configuração por 52 segundos e piscará à uma frequência de 10 Hz (rápido), isto indica que ele está em modo de configuração de rede.

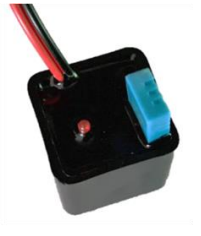

Nesta condição pode-se colocar o sensor em qualquer posição para prosseguimento da configuração. Note que o LED continuará à piscar em 10 Hz.

O sensor agora está operando no modo AccesPoint sendo um micro roteador.

## **Passo 2:** Acessar AccesPoint **SENSOR\_HAL9000**:

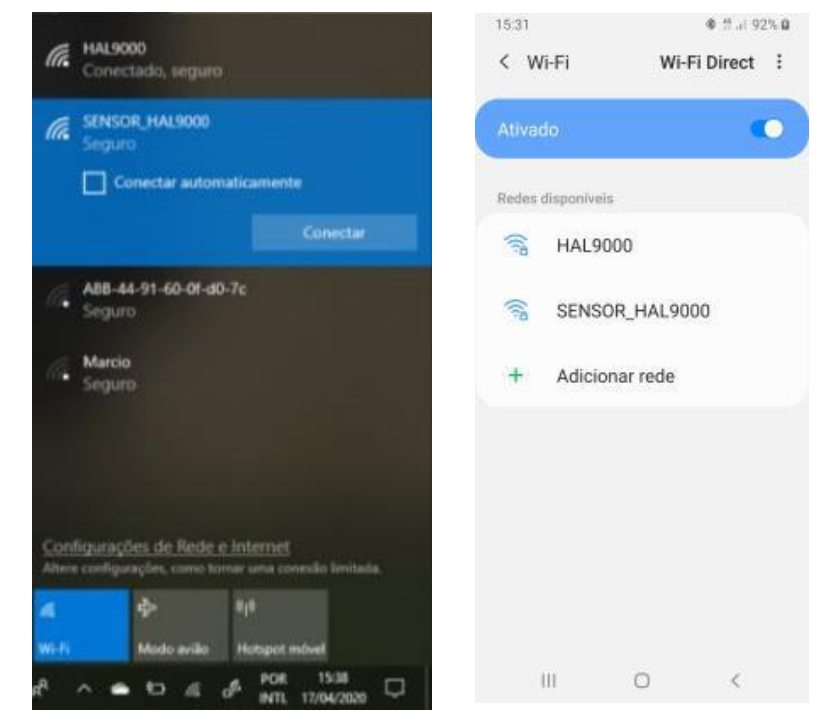

Seja no celular ou no Windows, selecionar a nova rede que aparece na lista de redes WiFi disponíveis.

Neste caso selecione a rede WiFi chamada **SENSOR HAL9000, a** senha desta rede é 12345678

Provavelmente você vai receber uma mensagem de que esta rede não dá acesso à internet ou aviso semelhante referente à limitação de acesso, basta

dar um OK e entrar na rede gerada pelo sensor.

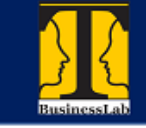

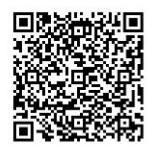

## **Passo 3**: Configurar o número IP do sensor T.B.LAB:

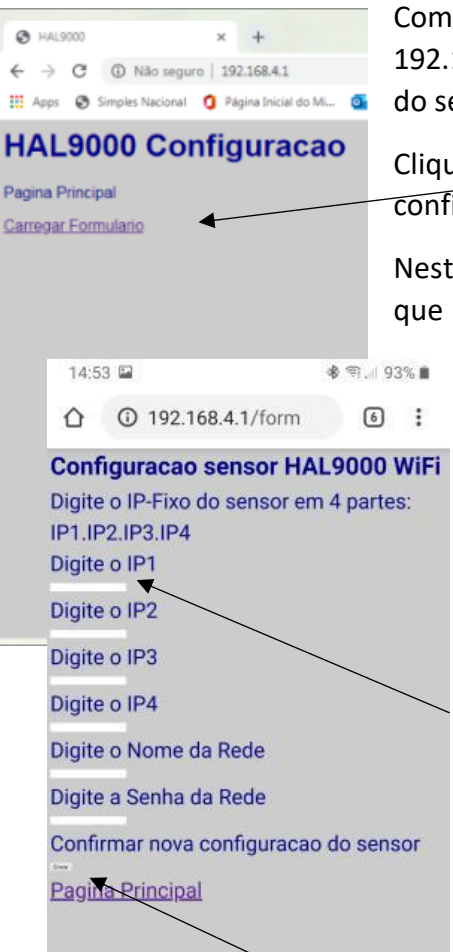

Com o browser de seu dispositivo acesse o endereço: 192.168.4.1 que se inicia uma tela de configuração vinda do sensor.

Clique em **Carregar Formulário** que mostrará a tela de configuração:

Nesta tela de configuração basta digitar os números de IP que você escolher para este sensor, lembre-se que o número deve ser único para cada sensor da rede!

Por exemplo:

IP do sensor = 192.168.0.2 Nome da rede = HAL9000 (nome REDE CLIENTE) Senha da rede = 12345678 (8 digitos ou +) (senha REDE CLIENTE).

Digitar dados nos campos correspondentes.

IP1 = 192 (ajustar Cliente)

IP2 = 168 (ajustar Cliente)

IP3 = 0 (ajustar Cliente)

IP4 = 2 (definir por sensor de 1 a 254)

Nome da rede (SSID): HAL9000 (nome REDE CLIENTE) Senha da rede (password) : 12345678 (senha REDE CLIENTE).

Após digitação clique em ENVIAR.

Uma tela de confirmação aparecerá com os dados digitados e o sensor reiniciará entrando na rede selecionada deixando de atuar como AccessPoint.

O LED do sensor T.B.LAB fará uma piscada de 3 segundos e ingressará na rede e teremos o LED piscando em frequência de 1 Hz.

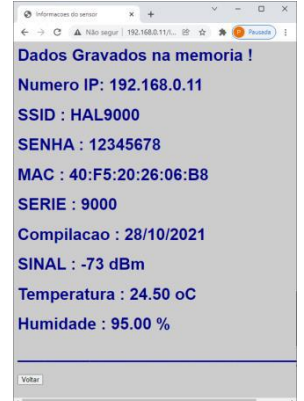

Uma vez na rede WiFi, basta cadastrar o sensor para leitura automática.

Para alteração do endereço IP ou dados da rede basta repetir o processo descrito.